# **2015 Perkins Cross Country Meet @ Perkins Scout Camp**

When: Thursday, Sept 3<sup>rd</sup>, 2015

**Time:** First Race Begins @ 8:30 am. – Packet pick up 7:30 – 8:00.

- **Where:** Perkins Scout Camp -From Highway 240, Perkins Scout Camp is located North of FM 1177. Go east on FM 1177 past River Creek Golf Course. Turn Left on Perkins road towards Perkins Camp Reservation.
- **Course:** Boys 5100 Meters, Girls Div I 5100 Meters Girls Div II & III - 3200 Meters \*Course is flat with some hills, dirt & mowed grass surface.

### **Cost: \$7.00 per runner / \$225.00 maximum per school \*\* Make checks payable to Burkburnett High School \*\* Send check to: Burkburnett High School c/o Loy Triana 109 Kramer Rd/ Burkburnett, Texas, 76354**

**Entries:** You may enter as many teams as you would like, but only 7 runners max per Varsity Team. (JV is unlimited). **Entry deadline is Wednesday, September, 2 2015 at 1:00 pm.** 

## **Note to Coaches:**

**Entries will only be accepted online via the Athletic.net web-site at www.athletic.net. Instructions are included below.** 

**Awards: \*\*** Trophy to top team in each division **\*\*** Individual awards for first 20 finishers per division.

Race Times: First race will begin promptly at 8:30 a.m. and will follow a rolling schedule.

### **Running Order:**

 **Div I Girls – 5K VARSITY GIRLS ( 5A & 6A and any teams wanting to run up) Div I Boys – VARSITY BOYS ( 5A & 6A and any teams wanting to run up)** 

 **Div III Girls – JV GIRLS (All JV DIVISIONS) Div III Boys – JV BOYS (All JV DIVISIONS)** 

 **Div II Girls – 2 MILE VARSITY GIRLS (1A-2A-3A-4A) Div II Boys – VARSITY BOYS (1A-2A-3A-4A)** 

### **\*\*1A, 2A, 3A & 4A SCHOOLS MAY RUN THEIR VARSITY TEAMS IN THE 5A & 6A DIVISIONS**

#### **\*\*YOU CAN DECLARE DIVISIONS THE MORNING OF THE MEET\*\***

**INFORMATION:** If you have any further questions or concerns, feel free to contact us @ the following numbers: Loy Triana: (940) 569-1411 X 1185(w) or (940) 642-9585. Email: loy.triana@burkburnettisd.org

# Perkins CC Meet (#105955) Online Entry Instructions

*This meet is using free online registration at Athletic.net!*

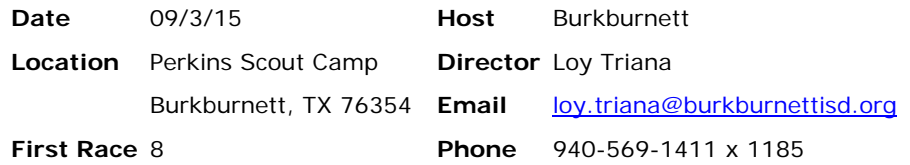

**Athletic.net** is a resource for Track & Field and Cross Country coaches, offering free **statistic tracking**, easy **meet registrations**, free **meet managers**, and free tools to simplify coaching tasks.

### *Follow the 4 steps below to get started:*

## 1. Sign up for a free coach account

*(if you do not have one)*

- Go to the website: www.athletic.net
- Click on 'Sign up for a free coach account' on the homepage
- Complete the signup wizard
- $\bullet$  After receiving the confirmation email, go on to  $\#2$

## 2. Add meets to your season calendar

- Login to Athletic.net using your email address and password
- Click on your team's name in the left navigation bar
- Click "**Add Meet**" above your calendar box
- Where it says "Meet ID:" enter **105955** and click **Add**
- Review the information and click **Save and Continue >**
- You may need to click **Save and Continue >** again
- Repeat this process for the rest of your season calendar *(You can also add meets by date, if you don't know the Meet ID)*
- Verify that your calendar is correct. Use the Edit button next to meets to make corrections

## 3. Enter team roster

- Click "**Edit Athletes**" on the Coaches Toolbar, on your team's page
- Add athletes to the roster manually, or upload your roster using the "Upload Athlete Roster" option

# 4. Register athletes for Perkins CC Meet

- Locate **Perkins CC Meet** on your team's main cross country page and click on it
- On the right under **Team Tools,** click **Register Athletes**.
- Click **Increment Divisions** to quickly register all your athletes in the first race division,
- or manually select the race division for each athlete
- Use the boxes on the bottom of the page to add additional athletes to your roster

You can use the meet registration feature of Athletic.net for all your meets. You can print out and fax the entries, or the host team can download them from the website, all for free.